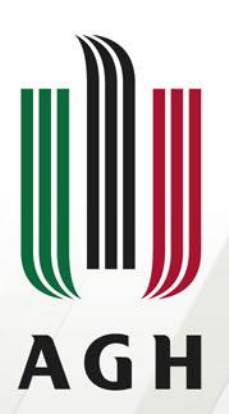

AKADEMIA GÓRNICZO-HUTNICZA IM. STANISŁAWA STASZICA W KRAKOWIE

# **CFL II**

# **Praktyczne aspekty ortorektyfikacji i mozaikowania**

**Dr inż. Antoni Rzonca**

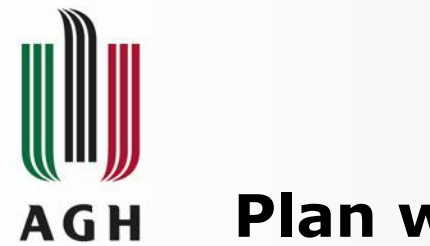

#### **Plan wykładu**

- **Dokładność ortofotogramu**
- **Siatka punktów 3D:** 
	- **- Ustawienia ogólne**
	- **- Ustawienia algorytmu korelacyjnego**

- **TIN**
- **Warstwice**
- **DEM**
- **Ortho**
- **Mozaikowanie**

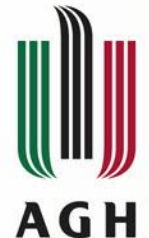

#### **Dokładność ortofotogramu**

Błędy geometryczne ortofotomapy (morto) są wynikiem wpływu następujących czynników:

- mnmt wpływ błędów numerycznego modelu terenu NMT
- mori wpływ błędów elementów orientacji zewnętrznej
- mapi wpływ błędów wynikających z uproszczeń aplikacji realizującej przetworzenie

Zgodnie z prawem przenoszenia się błędów:

$$
m_{orto}^2 = m_{nmt}^2 + m_{ori}^2 + m_{apl}^2
$$

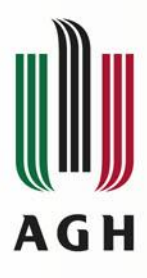

#### **Siatka punktów 3D: Ustawienia ogólne**

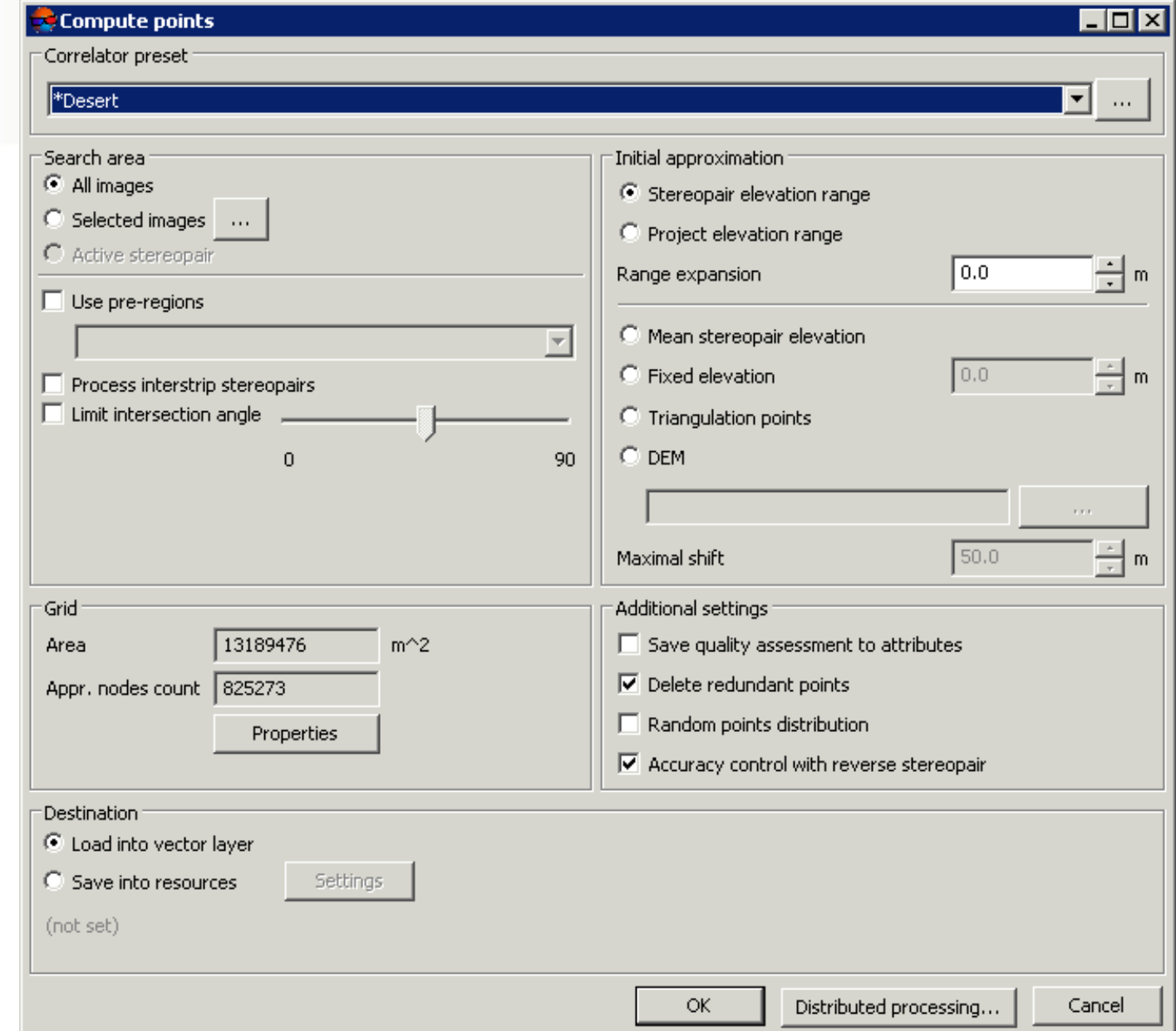

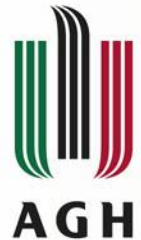

#### **Siatka punktów 3D: Ustawienia ogólne**

- **1. Wybór zdjęć (projekt, wybrane, para)**
- **2. Ustawienia korelatora – Parametryzacja algorytmu korelacyjnego (za chwilę).**
- **3. Informacje nt. siatki regularnej 2D.**
- **4. Zapis do pliku lub do zasobów projektu.**
- **5. Wstępne przyjęcie wysokości (z projektu, stereopary, DEM, punktów wiążących itp.)**
- **6. Parametry dodatkowe:**
- **Zapisy atrybutów punktów np. współczynnika korelacji dla danego punktu**
- **Kasowanie punktów bliskich (nadmiarowych) wg parametru promienia minimalnego dla pktów nadmiarowych**
- **Losowy rozrzut punktów w okolicy węzła siatki grid 2D**
- **Kontrola przeciwna: jeśli przypisany dla punktu na zdjęciu lewym jest punkt na zdjęciu prawym, a w kierunku przeciwnym z prawego na lewy dostajemy inny wynik, to ten punkt traktowany jest jako niepewny**

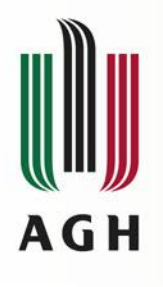

**1. Wstępny wybór charakteru terenu: górzysty, miejski, pustynny, wiejski, wiejski zróżnicowany.**

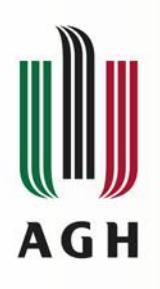

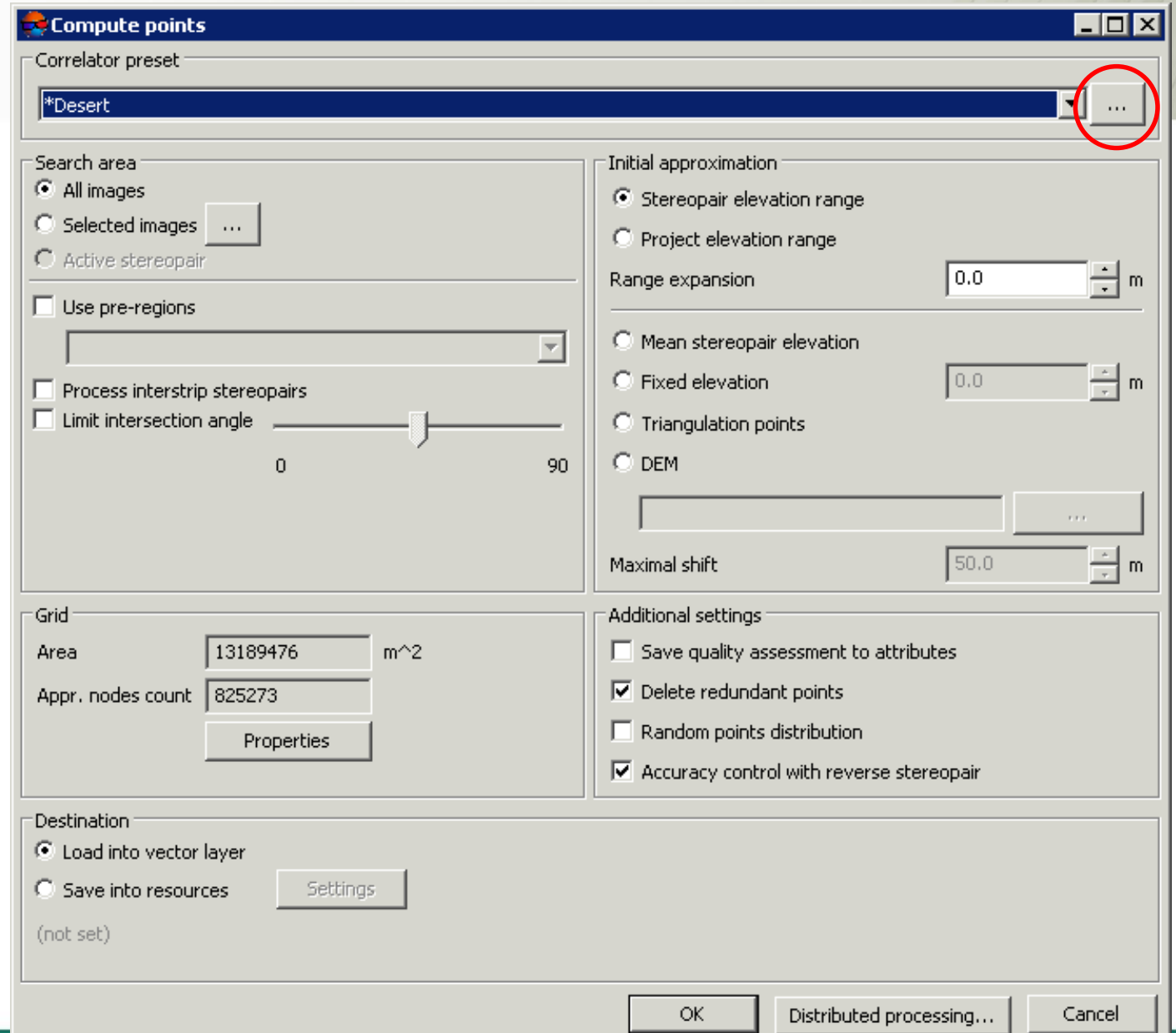

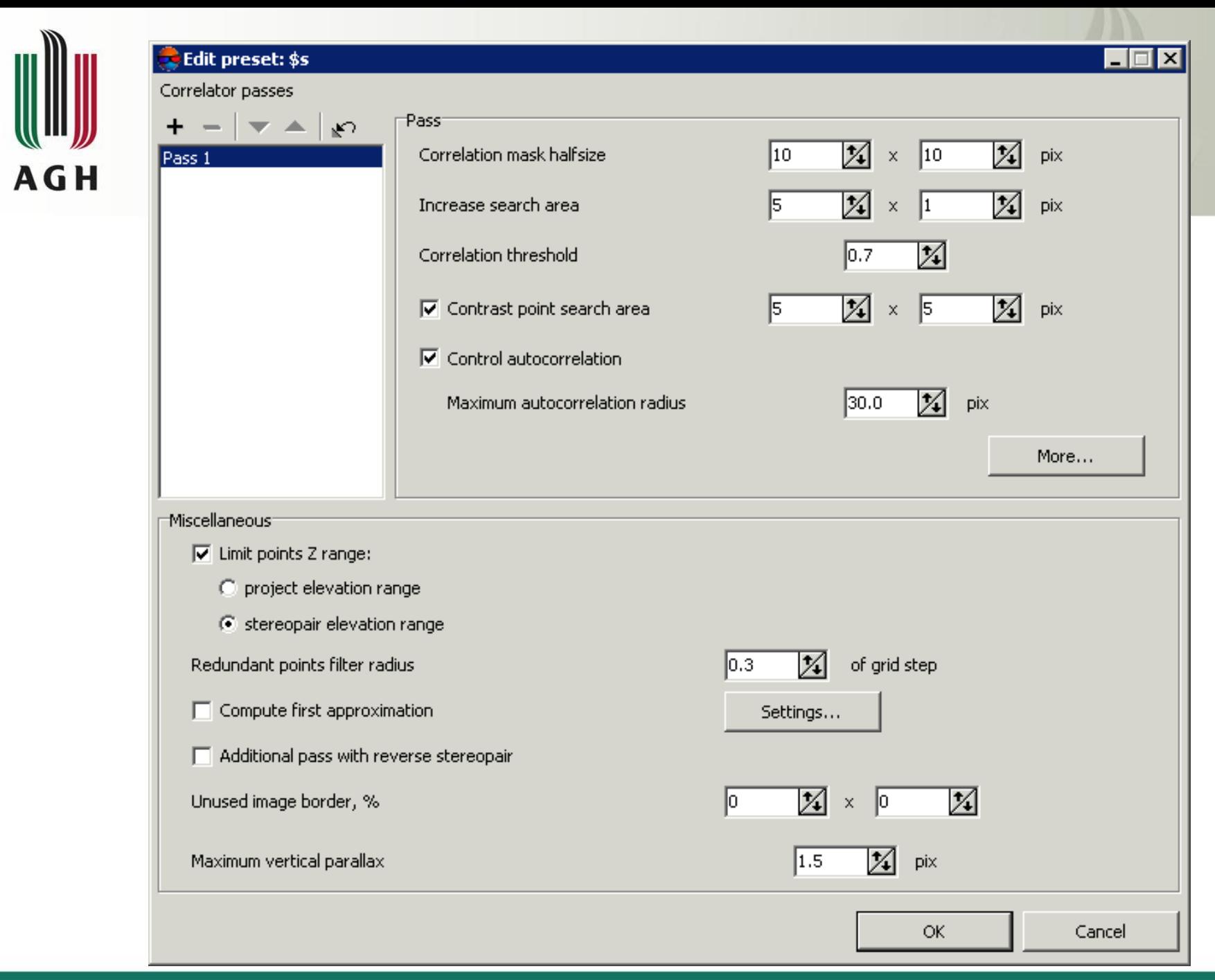

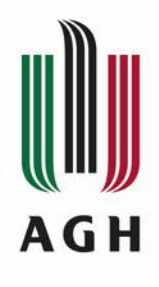

- **1. Wstępny wybór charakteru terenu: górzysty, miejski, pustynny, wiejski, wiejski zróżnicowany.**
- **2. Stworzenie własnej definicji charakteru terenu:**
- **2.1. Ilość przebiegów korelatora.**

**Dla każdego przebiegu ustawia się następujące parametry:**

• **Połowa rozmiaru maski:** 

**Zwiększenie rozmiaru maski: zwiększa jakość rozpoznawania dla gładkiej rzeźby terenu, ale zmniejsza wpływ drobnych szczegółów na powierzchnię terenu oraz całkowitą ilość pozyskanych punktów.**

• **Wzrost rozmiaru maski:**

**Stosuje się, gdy na prawym zdjęciu dopasowanie wstępne jest niewystarczające - brak wystarczającej ilości punktów przez przesłonięcia oraz w narożnikach modelu.**

**Konieczne jest zwiększenie obszaru wyszukiwania po Y w przypadku niskiej dokładności orientacji wzajemnej.** 

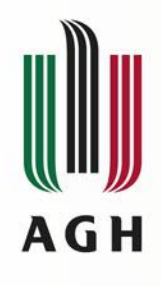

- **Próg korelacji – minimalny akceptowany współczynnik korelacji.**
- **Obszar wyszukiwania kontrastu – obszar wokół punktu grida, w którym następuje wyszukiwanie punktu o maksymalnym kontraście (etap przed korelacją).**

**Podnosi się tę wartość dla wyraźnych zdjęć, obniża dla rozmazanych.**

• **Korelacja fotopunktów: Promień autokorelacji - jest używany w celu autokorelacji fotopunktu – określa stopień wyjątkowości obrazu fotopunktu w jego pobliżu na lewym obrazie.**

**Im większy promień autokorelacji, tym mniej wyraźny jest punkt i tym mniej prawdopodobne jest poprawne dopasowanie punktu na prawym obrazie, również w przypadkach, w których współczynnik korelacji ma dużą wartość.**

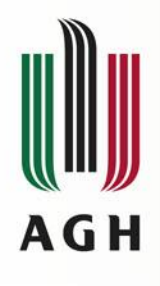

- **Zakres Z – wg ustawień w projekcie lub wyrównania modelu**
- **Promień filtrowania punktów nadmiarowych – badanie jest odległość punktów pomiędzy dopasowaniami na poszczególnych stereogramach.**
- **Wykorzystanie obliczeń pierwszego przybliżenia – szczególnie dla obrazów satelitarnych.**
- **Dodatkowy przebieg dopasowywania punktów na lewym zdjęciu do punktów na prawym, czyli odwrotnie do głównego przebiegu.**
- **Ustalenie marginesu na zdjęciach poza korelacją.**
- **Maksymalna paralaksa poprzeczna.**

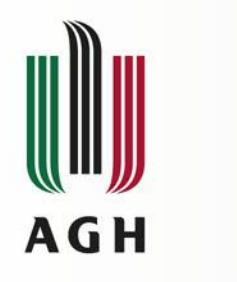

**TIN**

- Regiony (wg zasięgu zdjęć lub modeli);
- Warstwy bazowe dla generowania TINa:
- punkty 3D,
- breakline'y,
- grid,
- punkty z AT (wiążące, fotopunkty itp.);
- Zakres TINa:
- Podregiony,
- granica gładka lub dokładna;
- Generowanie TINa.

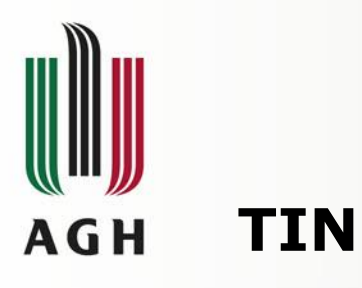

#### Quasi-warstwice:

- są automatycznie przeliczane przy edycji obiektów wektorowych,
- stanowią dodatkową kontrolę jakości generowania TINa i ujawnianie błędów.

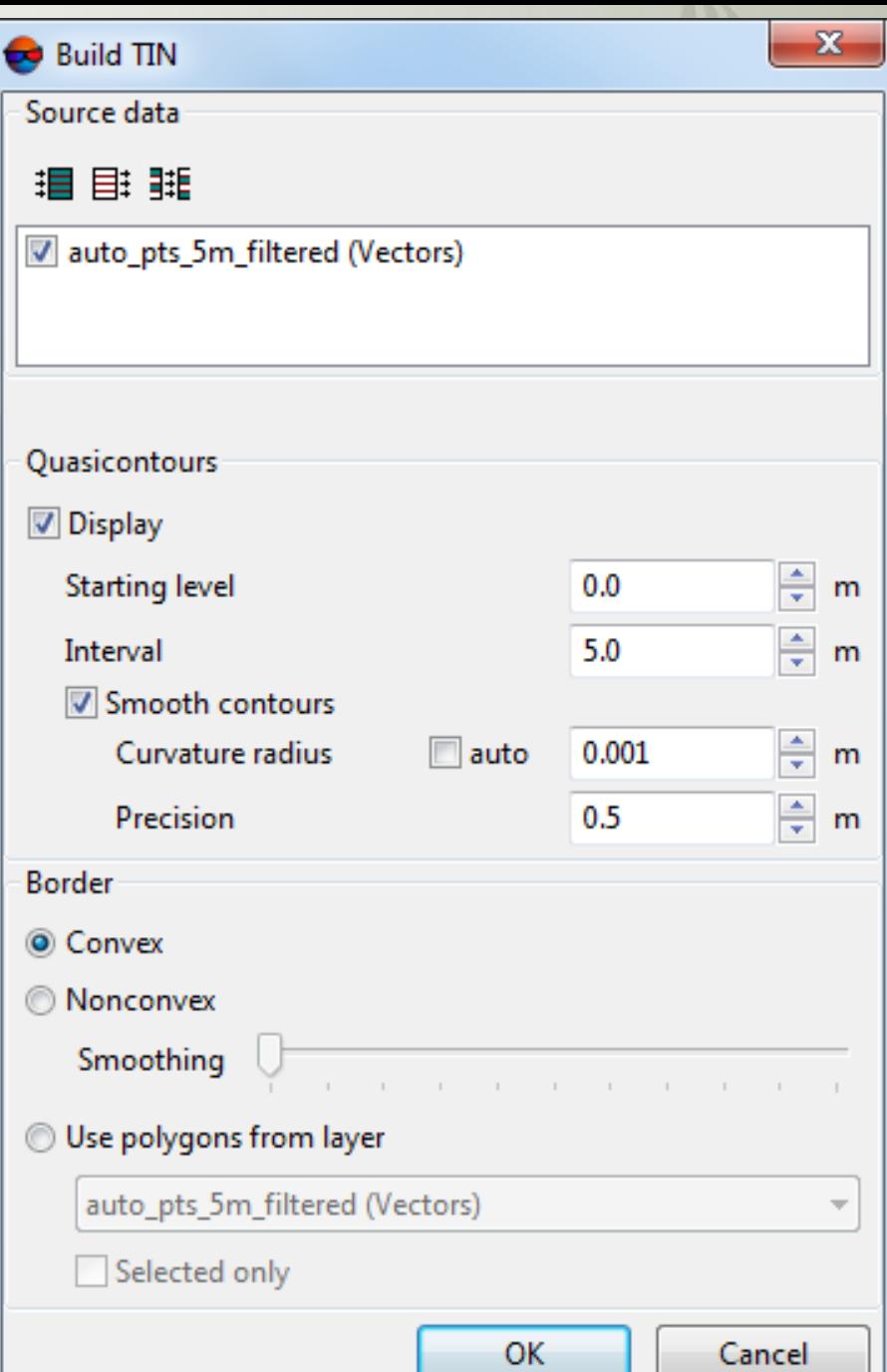

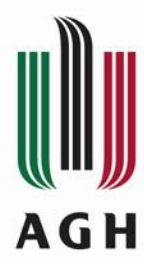

#### **Warstwice**

- Cięcie
- **Warstwice** indeksowane
- Połówki lub ćwiartki
- Zanikanie, wygładzenie, kasowanie krótkich

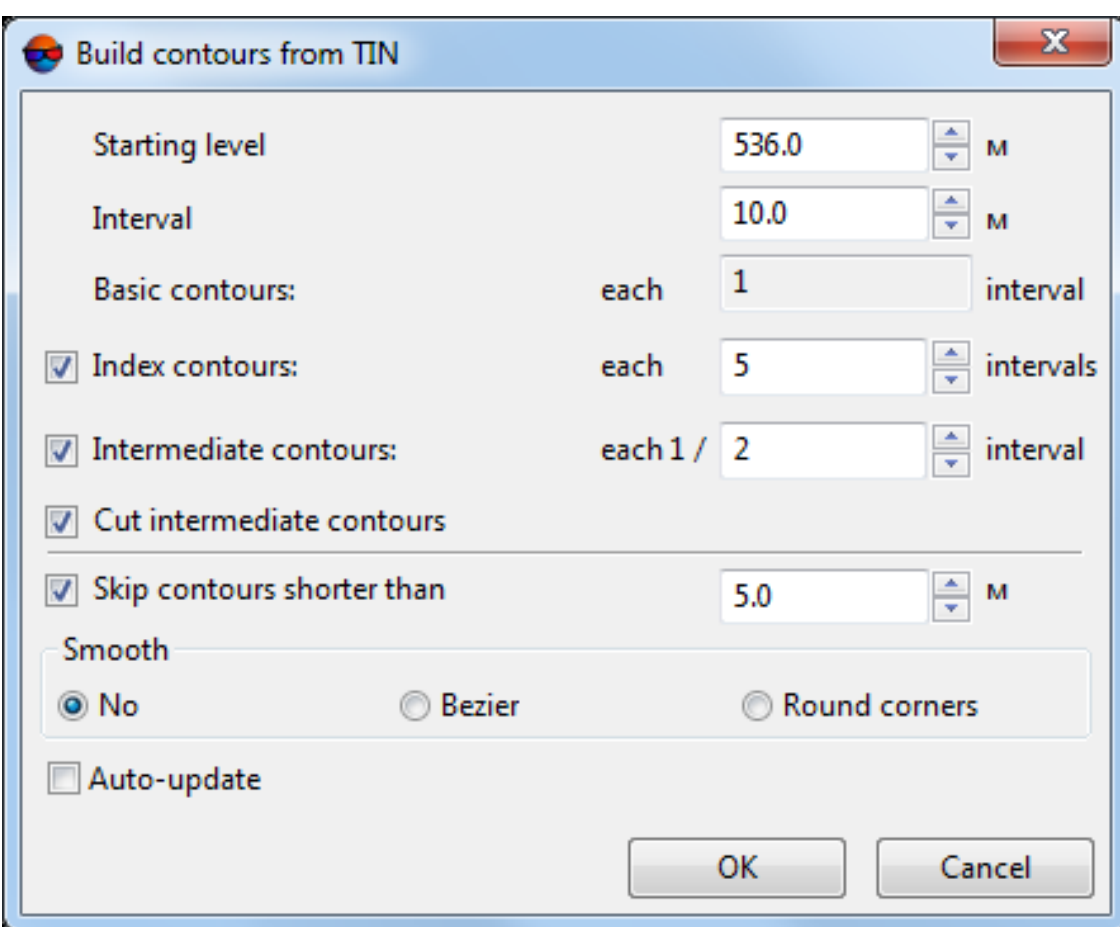

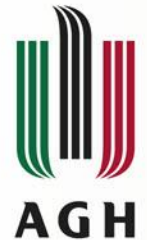

#### **Warstwice (Dephos)**

TRI 4 **CONTOURS** 2.5;3 4;63;54;0;2 2;62;52;0;2 1;61;50;0;1 EDGES 63;1;0;0 **TRIANGLES** 64;0;0;1 ERRORS 5.0 64;3;0;3 GRID 55;4;0;4 0;0;25

#### ELEMENTS +;10;0;0;3;0; +;20;15;0;3;0; +;30;17;0;3;0; -;4;18;0;2;0;

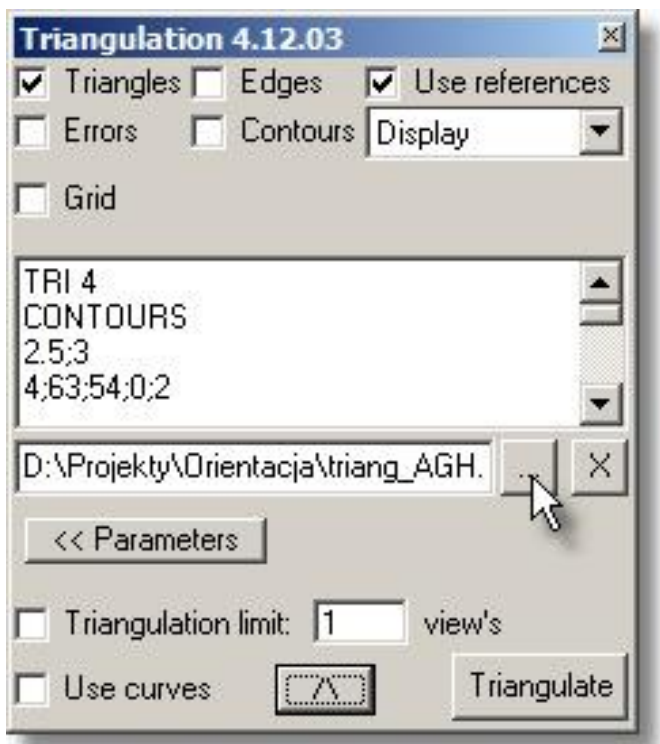

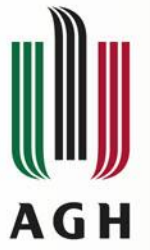

#### **DEM**

- Siatka grid (*cell*)
- Generowany na podst.:
	- punktów regularnych i niereg.,
	- TINa,
	- Wektora.
- Smooth DTM
- Dense DTM/DSM
	- (*cell* = *image px*)

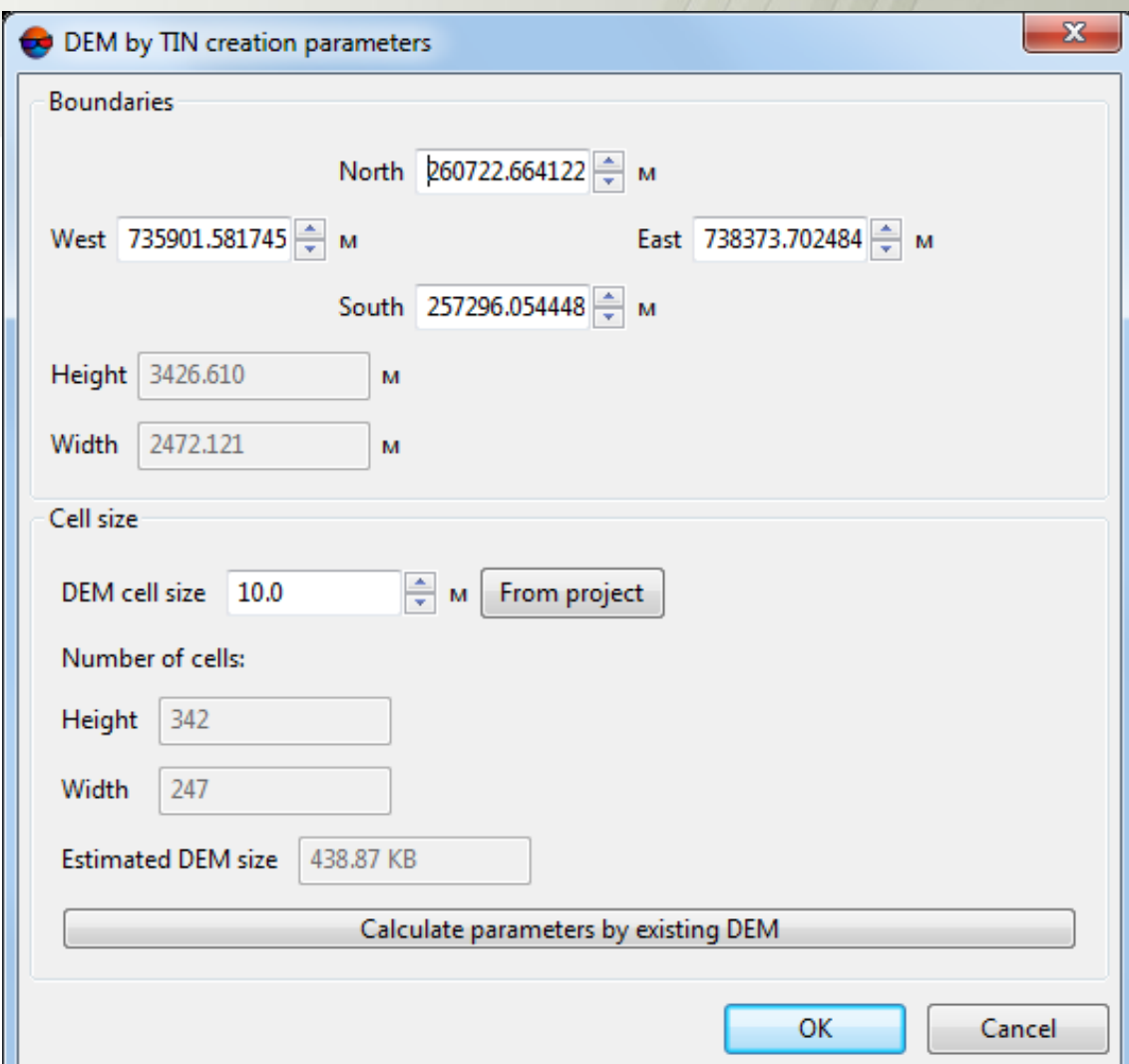

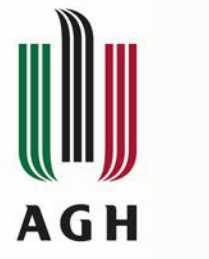

**Orto**

- DTM
- Parametry orta
- Wynik

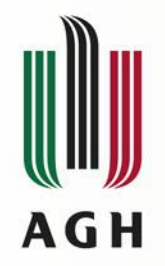

#### **Orto - DTM**

## Rodzaj DTM:

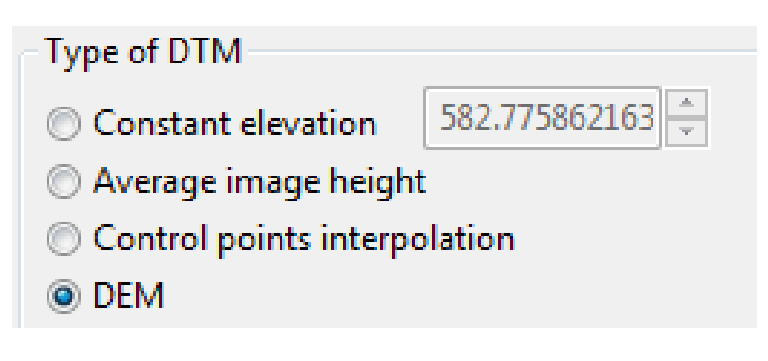

## Obiekty wektorowe:

- breakline'y

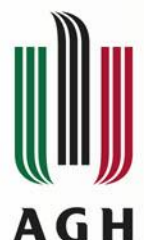

## **Orto – Parametry**

- GSD,
- Metoda resamplingu,
- Kanały wyjściowe,
- Zmiana koloru, gdy równy jest tłu
- Obszar korekty geometrycznej:
- Im większy, tym szybsze budowanie mozaiki i mniejsza dokładność. Wartość 32 pikseli jest optymalna dla odpowiedniej relacji prędkość-dokładność.
- Obrót
- Dodatkowe sprawdzenie tła –
- Czarne tło dla obszarów poza DEM
- Ograniczenie obszaru ortorektyfikacji

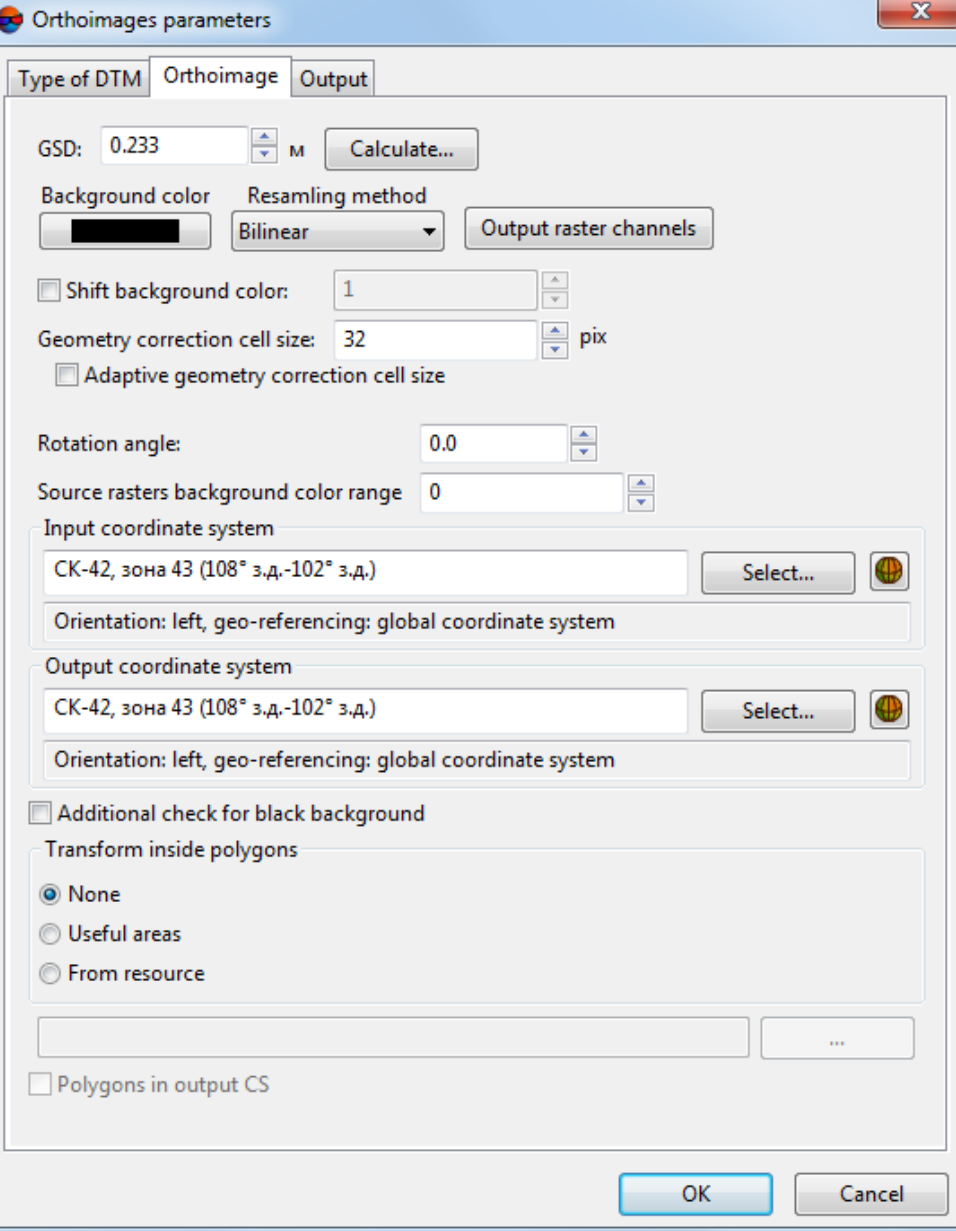

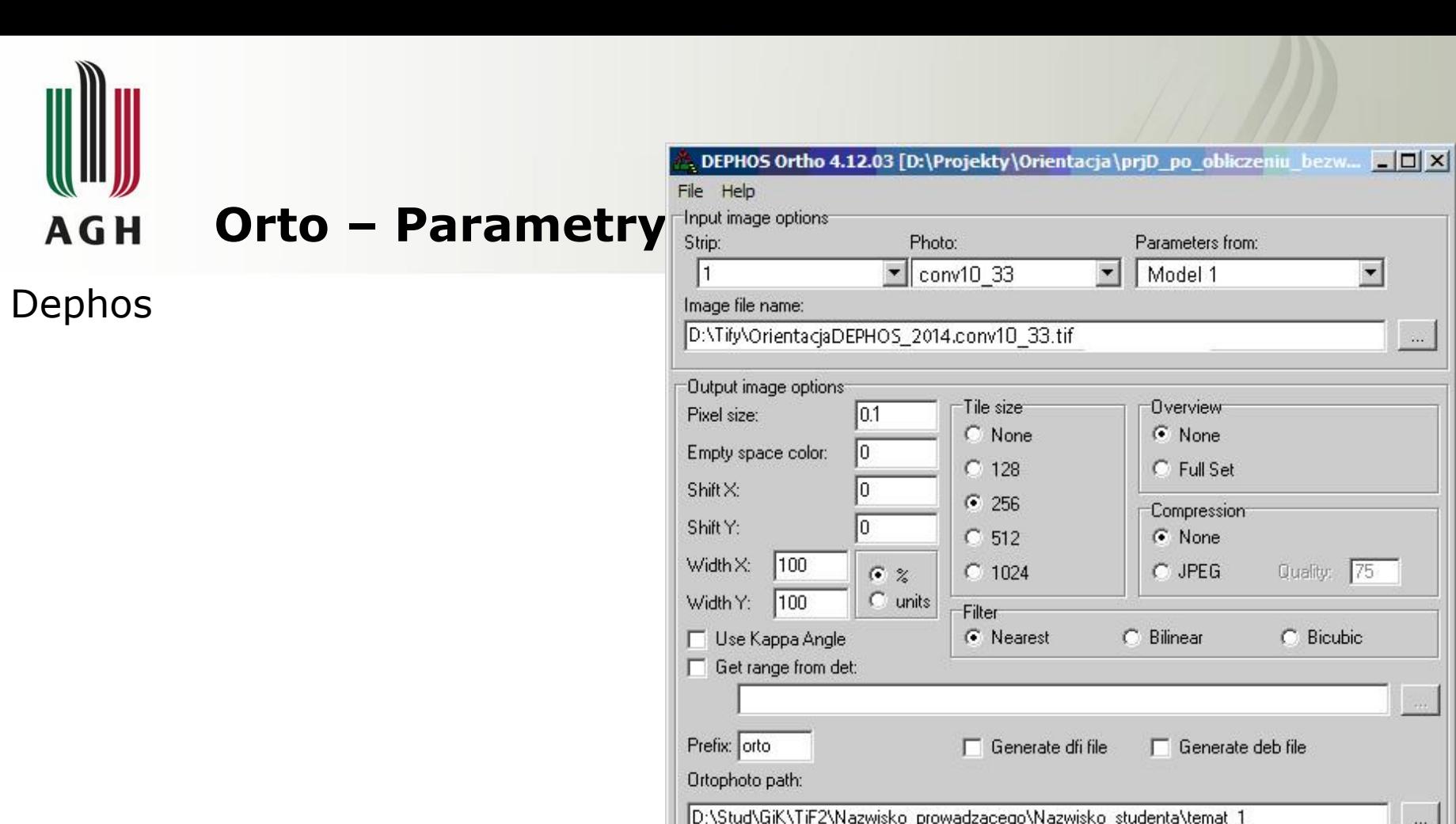

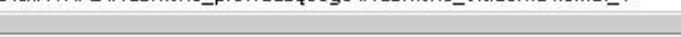

Digital Terrain Model options:

Elevation file:

3iK\TiF2\Nazwisko\_prowadzącego\Nazwisko\_studenta\temat\_1\nmt\_NazwiskoStudenta.det

Triangulation parameters file:

D:\Stud\GiK\TiF2\Nazwisko\_prowadzącego\Nazwisko\_studenta\temat\_1\triang\_AGH\_2014  $\sim$ 

 $\Gamma$  Surface

Info

**START** 

Cancel

 $\ldots$ 

 $\cdots$ 

 $\sim$ 

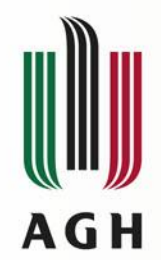

#### **Orto - Wynik**

**MS TIFF** – [only TIFF/BigTIFF output format support] output images creates in MS TIFF format with pyramid that helps to redraw images more quickly on a screen;

**Geo TIFF** – [only TIFF/BigTIFF output format support] output orthoimages create in Geo TIFF format with pyramid;

**Pyramids** – allows to create pyramids for output orthoimages in files of internal format;

**Create KML** – allows to create additional file in KML format, e.g. to show results in the *Google Earth*;

- It is necessary to choose global coordinate system as output to create file in KML format.
- KML-files are creating both for all block and each image individually.

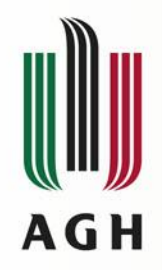

#### **Mozaikowanie**

- **Założenie projektu**
- **Załadowanie ort cząstkowych**
- **Definicja kanałów dla mozaikowania**
- **Definicja układu współrzędnych na wyjściu**
- **Określenie obszarów dla przebiegu linii mozaikowania**
- **Utworzenie i edycja linii mozaikowania**
- **Wyrównanie tonalne ort cząstkowych**
- **Dodatkowa transformacja lokalna na punkty wiążące i fotopunkty dla poprawienia styków ort cząstkowych**
- **Określenie wielkości sekcji ortofotomap**
- **Ustawienie parametrów mozaiki**
- **Mozaikowanie do plików w sekcjach**

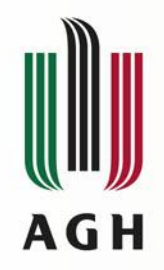

#### **Mozaikowanie**

- **Założenie projektu**
- **Załadowanie ort cząstkowych**
- **Definicja kanałów dla mozaikowania**
- **Definicja układu współrzędnych na wyjściu**
- **Określenie obszarów dla przebiegu linii mozaikowania**
- **Utworzenie i edycja linii mozaikowania**
- **Wyrównanie tonalne ort cząstkowych**
- **Dodatkowa transformacja lokalna na punkty wiążące i fotopunkty dla poprawienia styków ort cząstkowych**
- **Określenie wielkości sekcji ortofotomap**
- **Ustawienie parametrów mozaiki**
- **Mozaikowanie do plików w sekcjach**

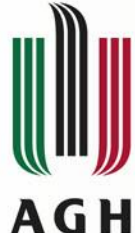

#### **Mozaikowanie – obszary użyteczne (tło)**

**Określenie obszarów dla przebiegu linii mozaikowania (tło):**

- **Unifikacja koloru tła i max. odchylenia od koloru tła: tylko dla obrazów o tonie równym tłu,**
- **Ustalenie offsetu od granicy tła,**
- **Precyzja liczenia granicy – ilość punktów obwiedni,**
- **Minimalna powierzchnia obszaru,**
- **Ew. wybór obrazów**
- **Ew. ponowny zapis już zapisanych obszarów po zmianach np. wynikłych ze zmian w sąsiednim obszarze**

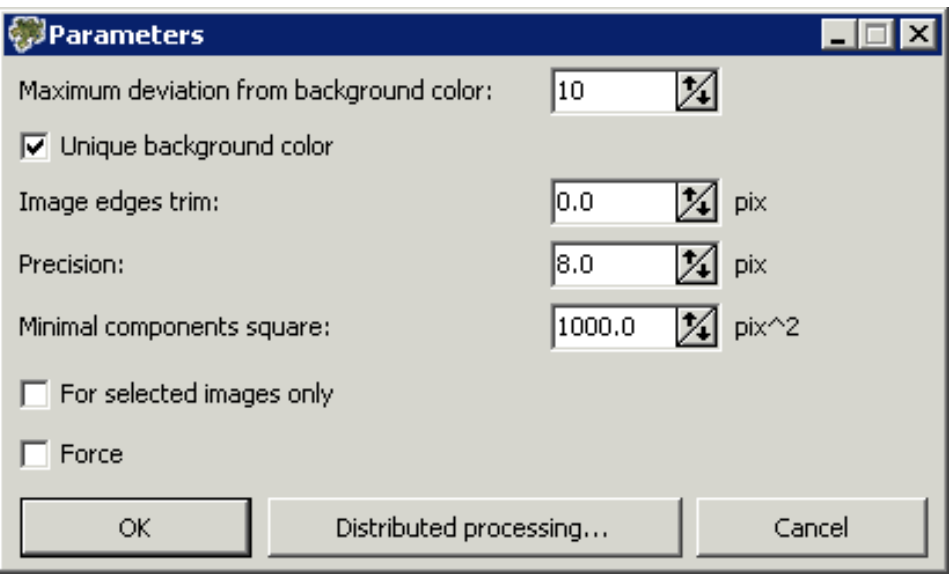

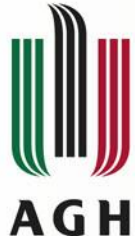

## **Mozaikowanie – obszary użyteczne (chmury)**

#### **Określenie obszarów dla przebiegu linii mozaikowania (chmury):**

- **Jasność chmury od…**
- **Odchyłka od szarości**
- **Niejednorodność**
- **Rozproszenie**
- **Ilość wierzchołków granicy**
- **Pow. minimalna**
- **Offset**

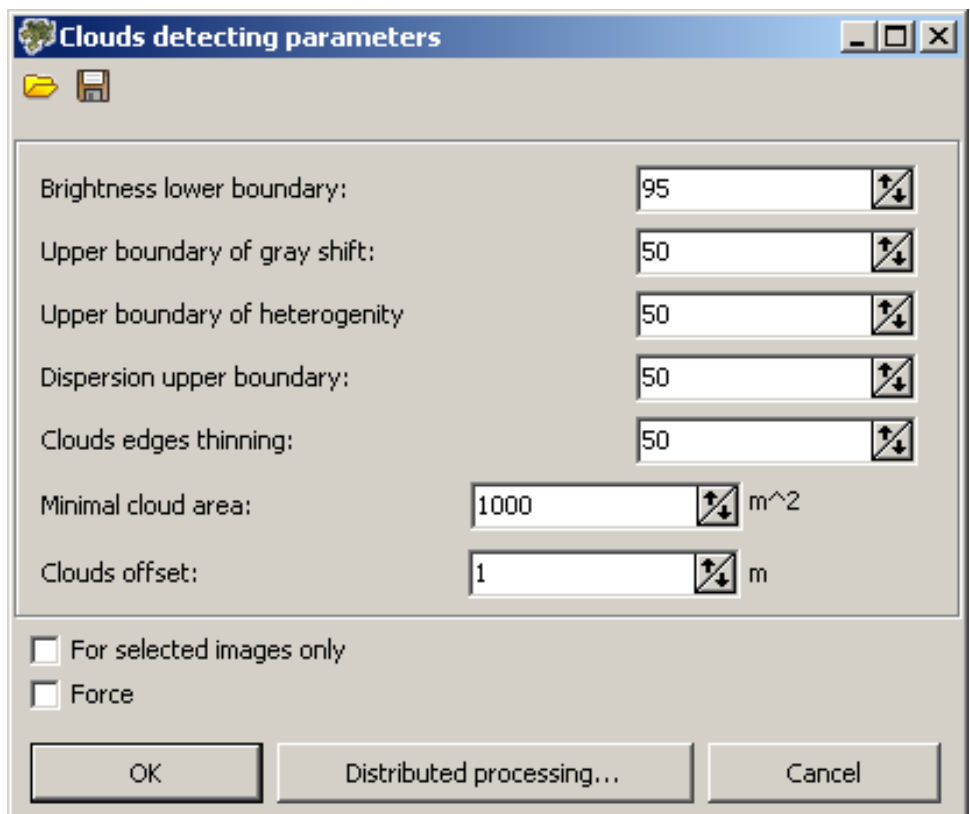

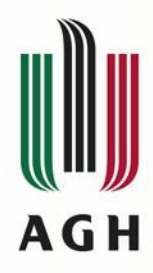

#### **Mozaikowanie – linie mozaikowania**

**Obszary użyteczne**

**Metoda:** 

- **diagramy Voronoya,**
- **Szczegółowy,**
- **Schemat bloku.**

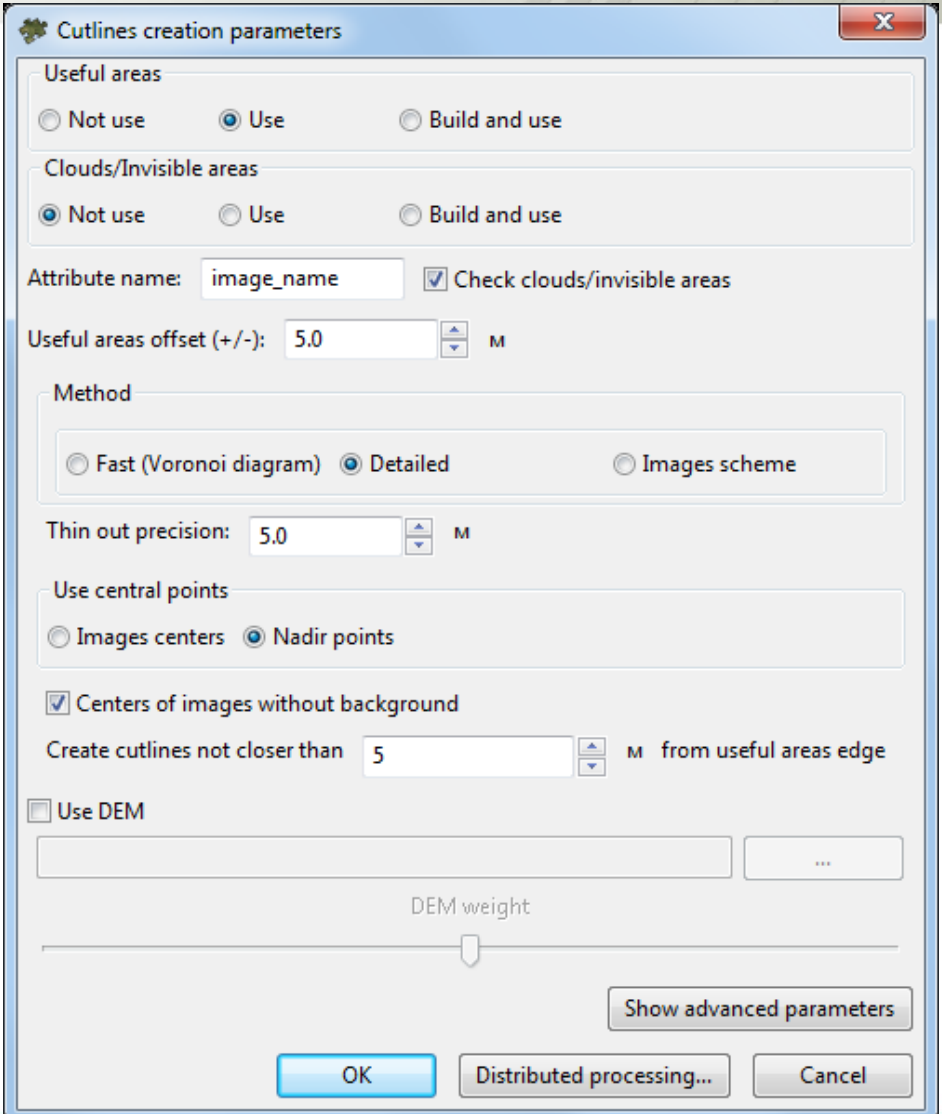

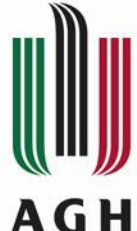

#### **Mozaikowanie – linie mozaikowania**

#### **Utworzenie**

- **Diagram Voronoya - ta metoda polega na podzieleniu całego obszaru liniami cięcia tworzącymi wielokąty na podstawie odległości od punktów nadir lub, jeśli te ostatnie nie są dane, centrom obrazów;**
- **Szczegółowy – bardziej detaliczny algorytm do budowania diagramów Voronoya, w tym przypadku krawędzie diagramu Voronoya, należącego do dwóch różnych obrazów, zastępuje się łamanymi, które zapewniają optymalne łączenie obrazów.**
- **Schemat obrazów - to proces, w którym rozkład obrazów źródłowych bez tła służy do pierwszego przybliżenia definicji linii mozaikowania**

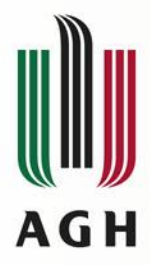

**Globalne wyrównanie**

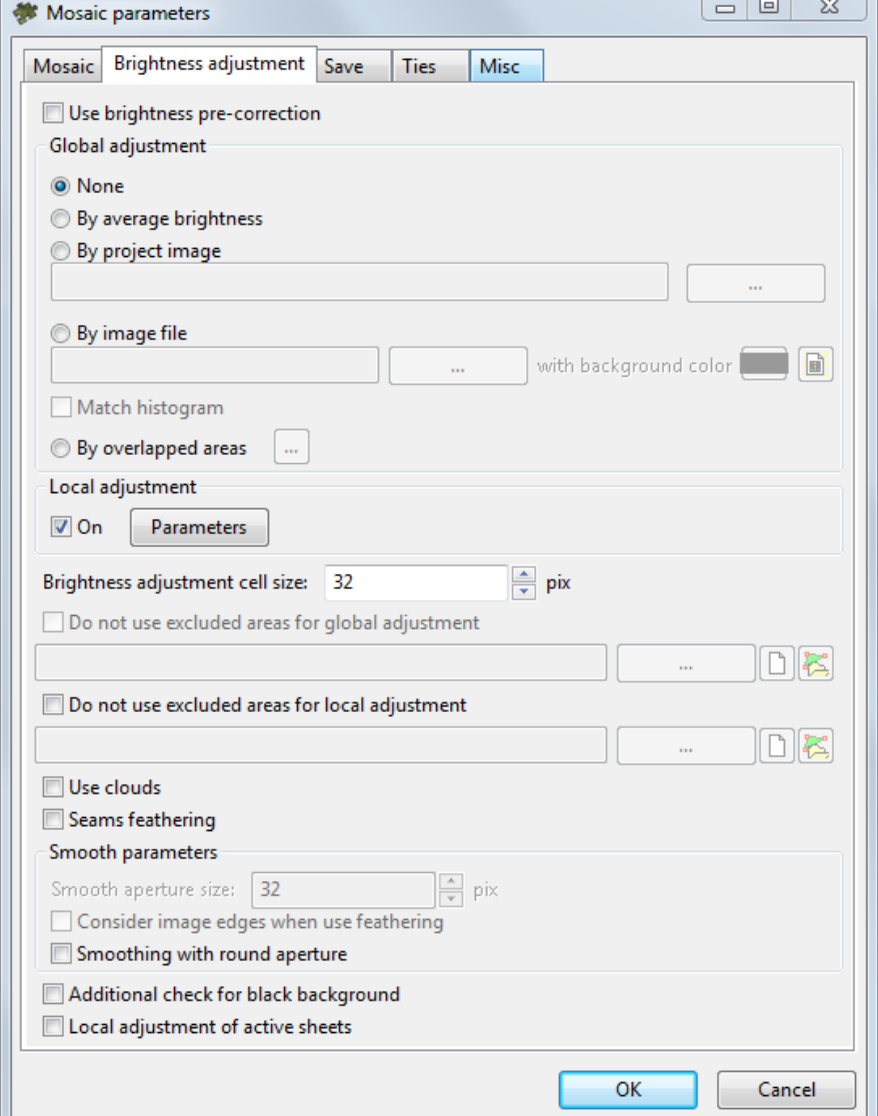

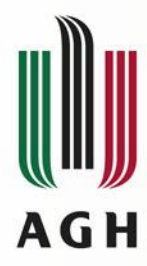

**Globalne wyrównanie**

**Lokalne wyrównanie**

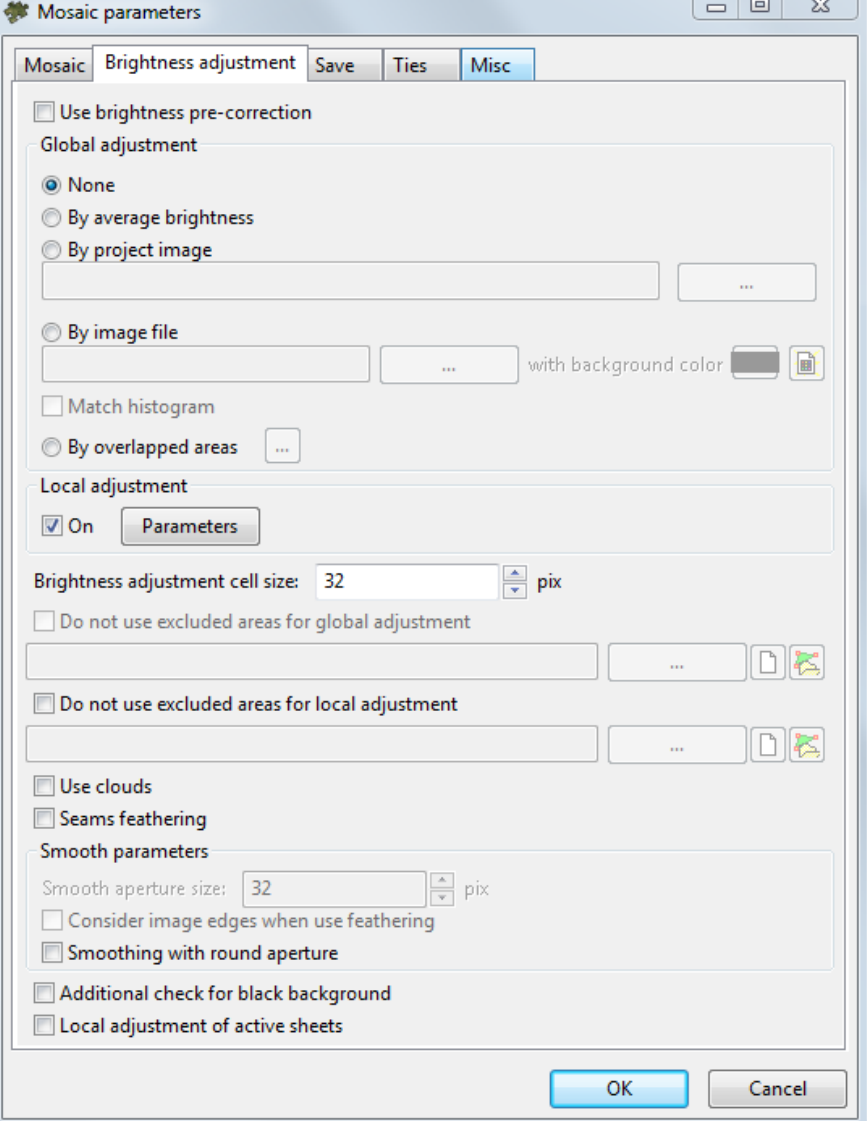

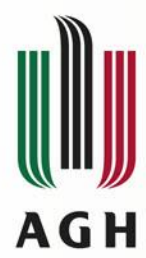

**Globalne wyrównanie**

**Lokalne wyrównanie:**

• **Ilość fragmentów – duża, jeśli zmiany** 

**kolorów wzdłuż linii mozaikowania są różne i niejednorodne;**

• **Punkty wewnętrzne – punkty stałe**

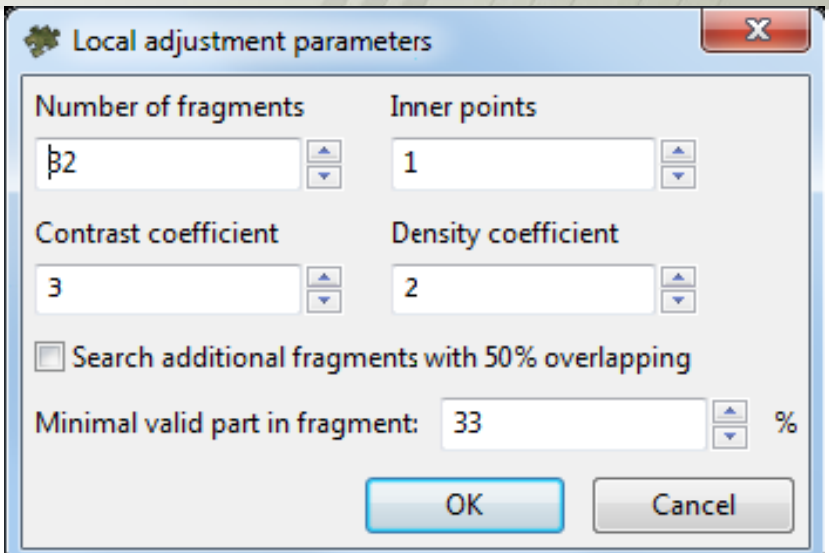

**o niezmiennym kolorze. Za mało pktów: powstają artefakty daleko od** 

**l. moz., za dużo: błędne wyrównanie tonalne wzdłuż l.moz.**

- **Współczynnik koloru – regulacja jednostkowych zmian kontrastu.**
- **Współczynnik gęstości – za niski: powstają artefakty daleko od l. moz., za wysoki: błędne wyrównanie tonalne wzdłuż l.moz.**

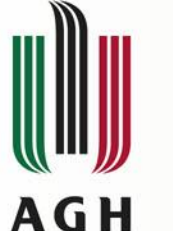

**Globalne wyrównanie**

**Lokalne wyrównanie**

**Dodging – wyrównanie tonalne pojedynczego obrazu**

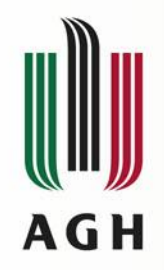

#### **Mozaikowanie**

- **Założenie projektu**
- **Załadowanie ort cząstkowych**
- **Definicja kanałów dla mozaikowania**
- **Definicja układu współrzędnych na wyjściu**
- **Określenie obszarów dla przebiegu linii mozaikowania**
- **Utworzenie i edycja linii mozaikowania**
- **Wyrównanie tonalne ort cząstkowych**
- **Dodatkowa transformacja lokalna na punkty wiążące i fotopunkty dla poprawienia styków ort cząstkowych**
- **Określenie wielkości sekcji ortofotomap**
- **Ustawienie parametrów mozaiki**
- **Mozaikowanie do plików w sekcjach**

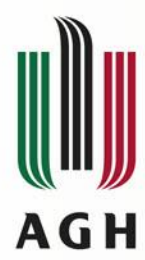

#### **Mozaikowanie – sekcje**

- **Zakres bloku**
- **Zakładki sekcji**
- **Numerowanie sekcji**
- **Rozmiar sekcji w metrach**
- **Ilość sekcji**

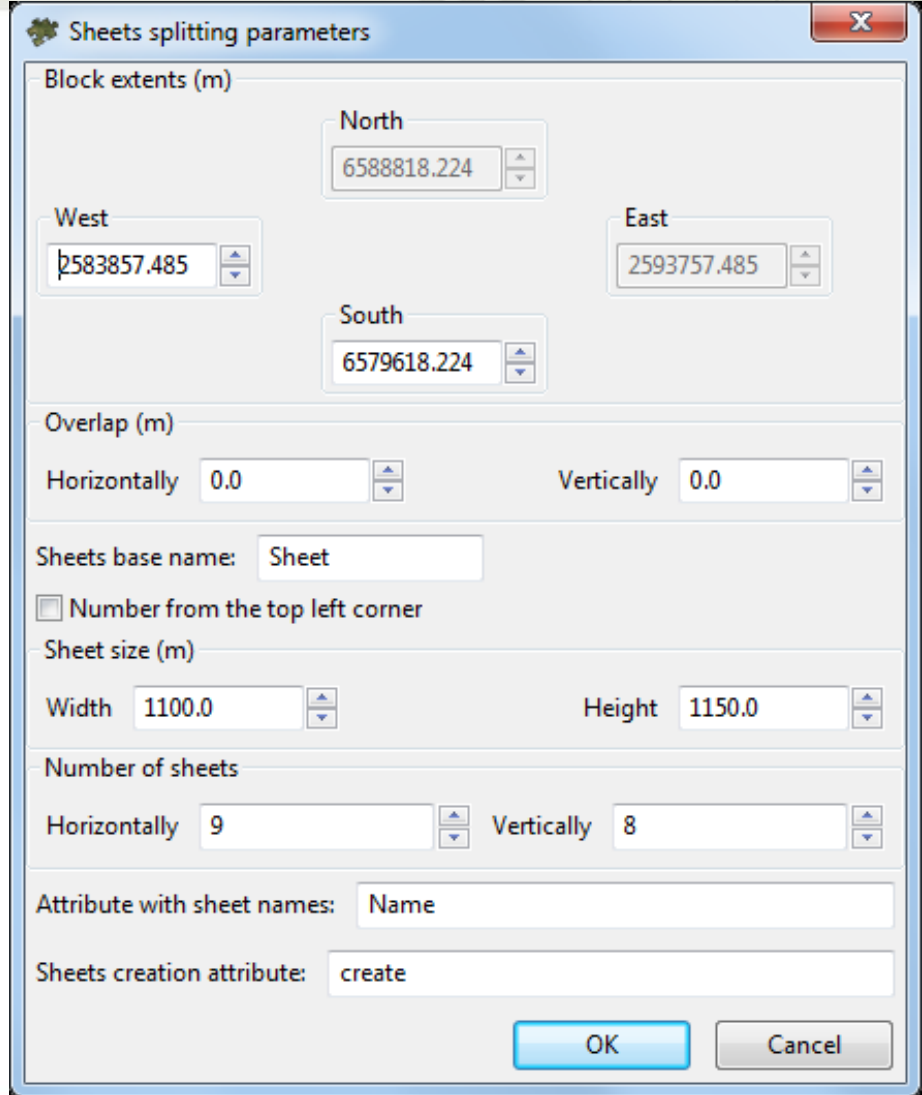

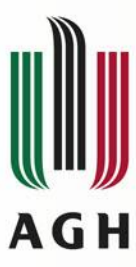

#### **Mozaikowanie – parametry mozaiki**

- **GSD**
- **Tło, mtda resamplingu**
- **Offset rastra poza sekcją**
- **Obszar korekty geom.: Im większy, tym szybsze budowanie mozaiki i mniejsza dokładność.**

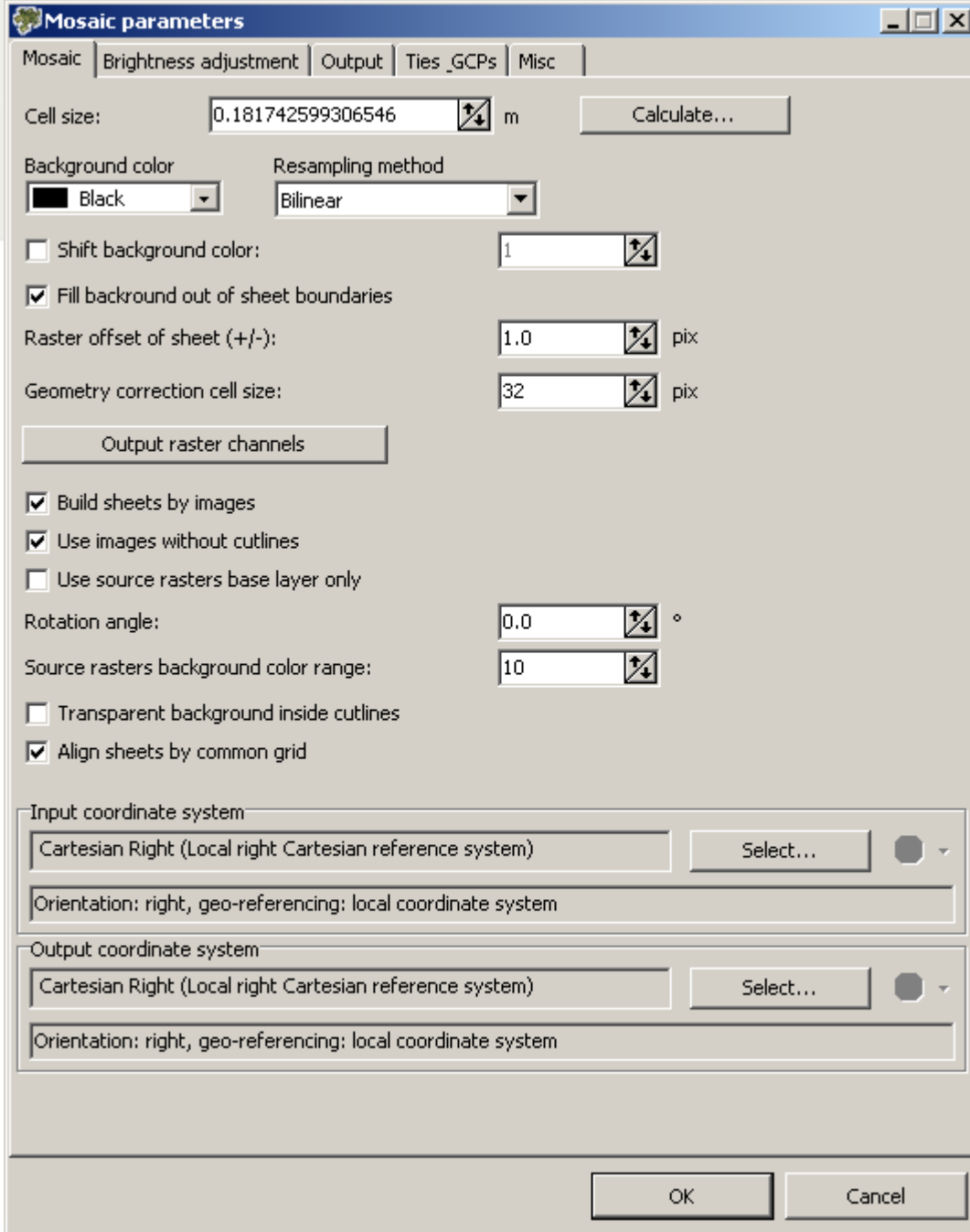

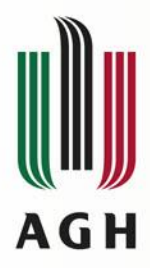

## **Mozaikowanie – parametry mozaiki**

- **Wyłącznik mozaikowania – opcja, gdy zasięgi sekcji odpowiadają obrazom,**
- **Mozaikowanie szybkie bez linii mozaikowania,**
- **Użycie bazowego poziomu piramidy do łączenia mozaiki obrazów bez pokrycia, na styk,**

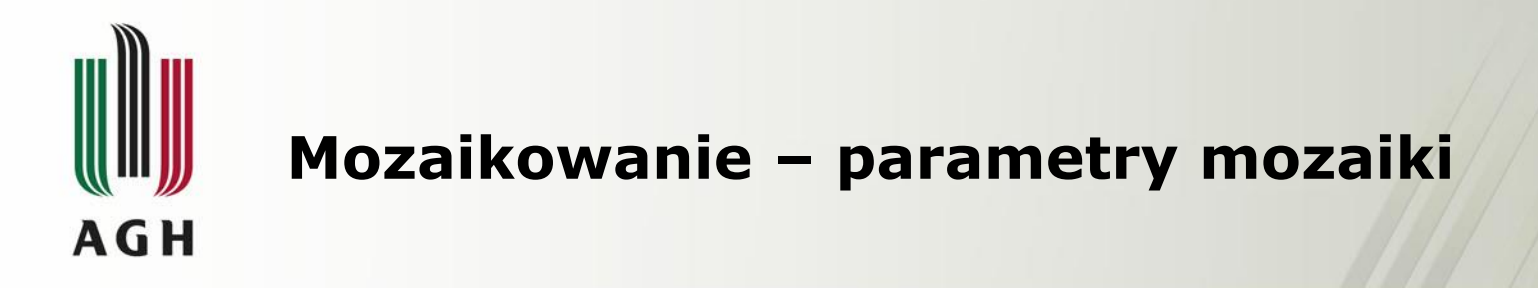

• **Wyrównanie siatki pikseli po mozaikowaniu**

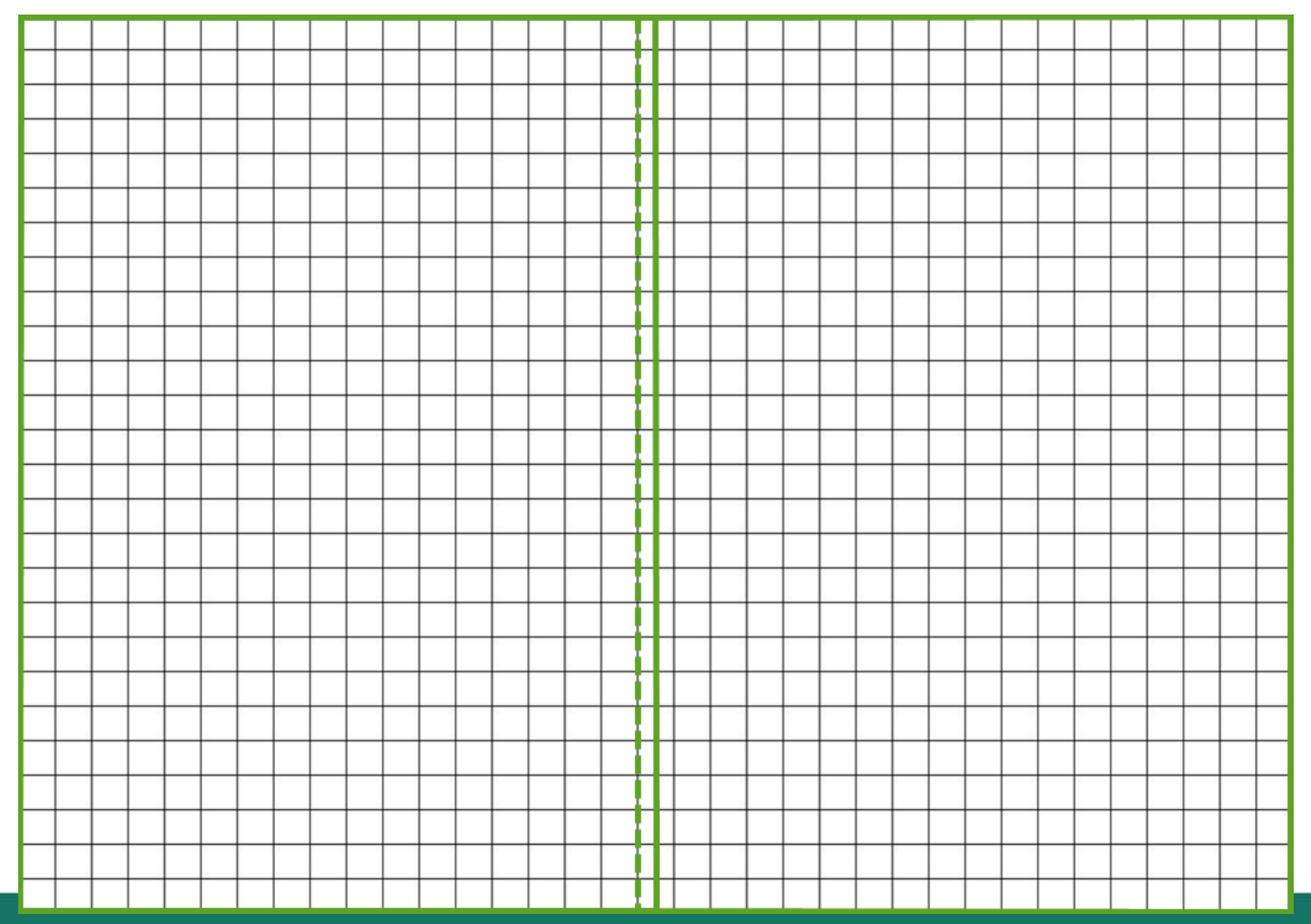

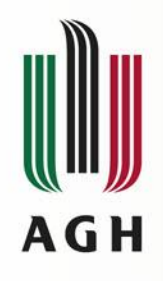

### Koniec

Dziękuję!